## 3.1 SOS Alarm

EVALARM provides the **SOS alert as** an important function. Users can use the app to trigger an SOS alert at any time.

The current **GPS coordinates** are also transferred. The special feature of the solution is that the alert is displayed not only in the web console but also on mobile smartphones.

Beside the localization via GPS it is also possible to locate the user with a connection to a router via BSSID. Consequently you can locate the person in danger inside buildings too. The relevant alarm system has to be set up as Alarm System ID: 1, Detector Group ID: 1 and Detector ID: BSSID.

The SOS Alert can also be combined with other devices such as an **SOS** button.

## Trigger an SOS alert in the app

You can trigger SOS alerts with just a few steps via the EVALARM app.

The following steps can be automated with other devices such as buttons.

First, select the **SOS alert** as an **alert type** in the app.

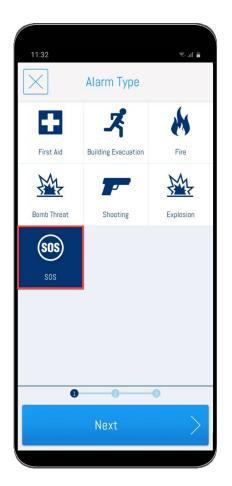

Then you can add a **message** to the alert.

For example, you can specify the type of alert or leave information for helpers.

| 11:32        |      |     | الد •ي   |
|--------------|------|-----|----------|
| $\times$     | Send | SOS |          |
| Message      |      |     | Location |
| I need help  |      |     |          |
|              |      |     |          |
|              |      |     |          |
|              |      |     | 13/250   |
| I am injured |      |     |          |
| l need help  |      |     |          |
|              |      |     |          |
|              |      |     |          |
|              | Send | SOS |          |
|              |      |     |          |

Finally, you can check your **GPS location** on the map and detail it with another reminder, so helpers can find you faster.

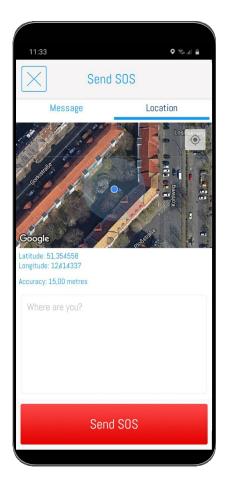

## Receive SOS Alarm in the App

If you are in the target of the SOS alarm workflow, you receive the SOS alarm with all its details, like the contact data of the trigger, the last known location of the trigger, uploaded attachments and added infomations.

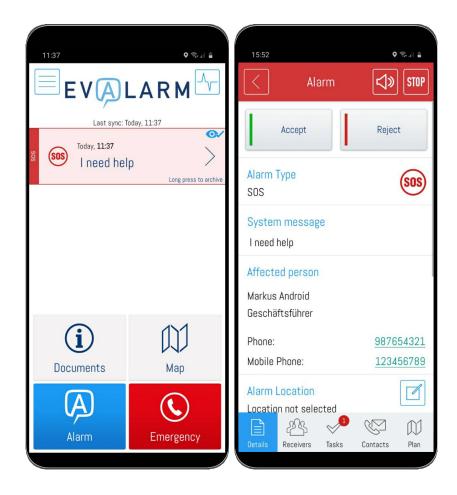

## Automatic route

In order to get as quickly as possible to the user of the SOS alarm, you can connect directly to Google Maps via EVALARM.

**1.** Press the map symbol under "Last known position.

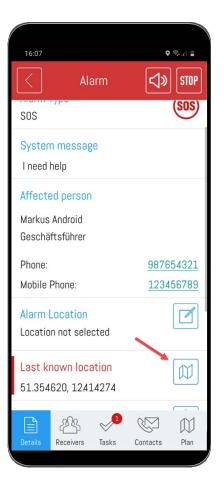

**2.** To start route, press the route symbol in the top right corner.

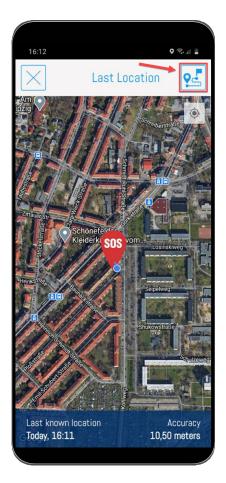

**3.** With a click on start route, the fastest route will be immediately displayed and the route guidance is started.

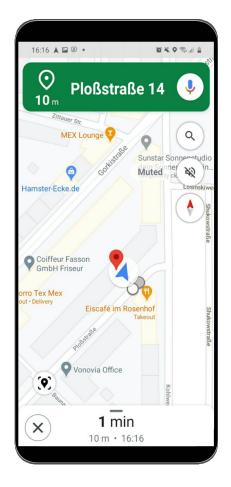